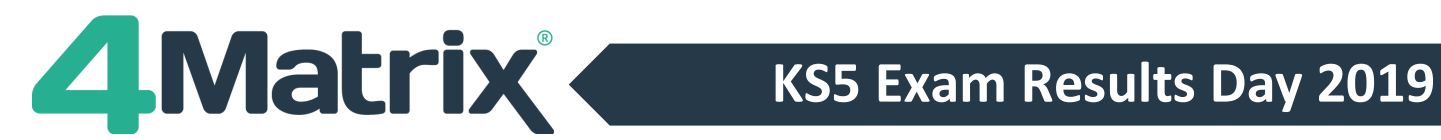

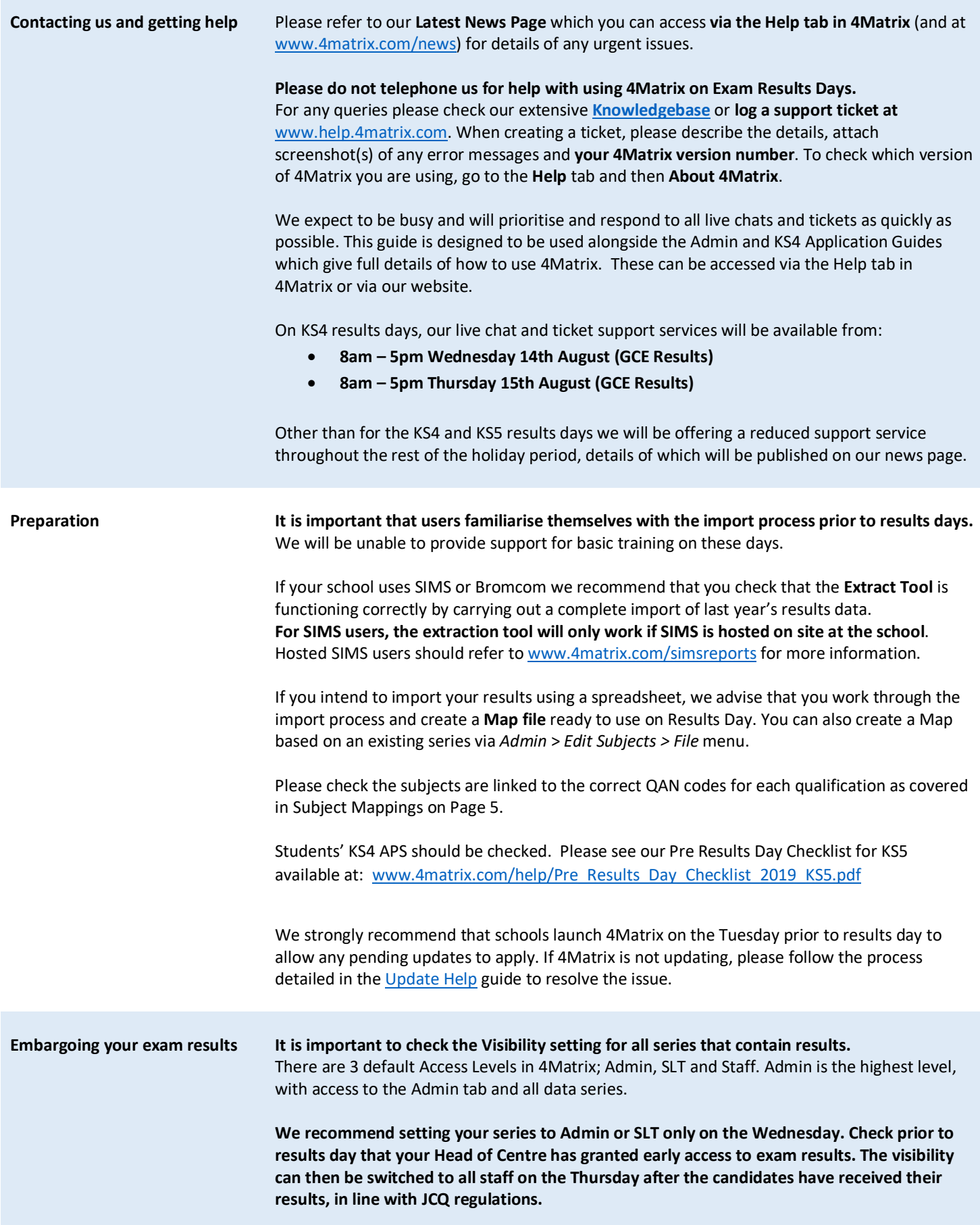

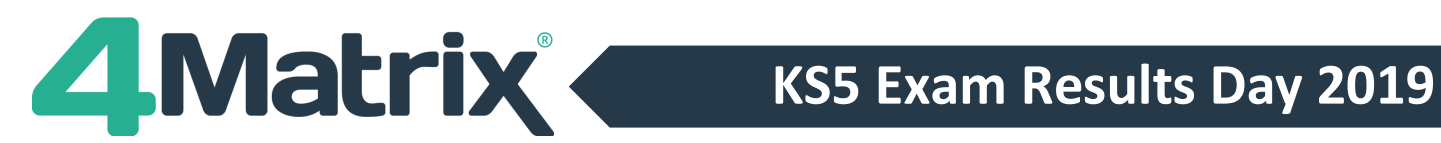

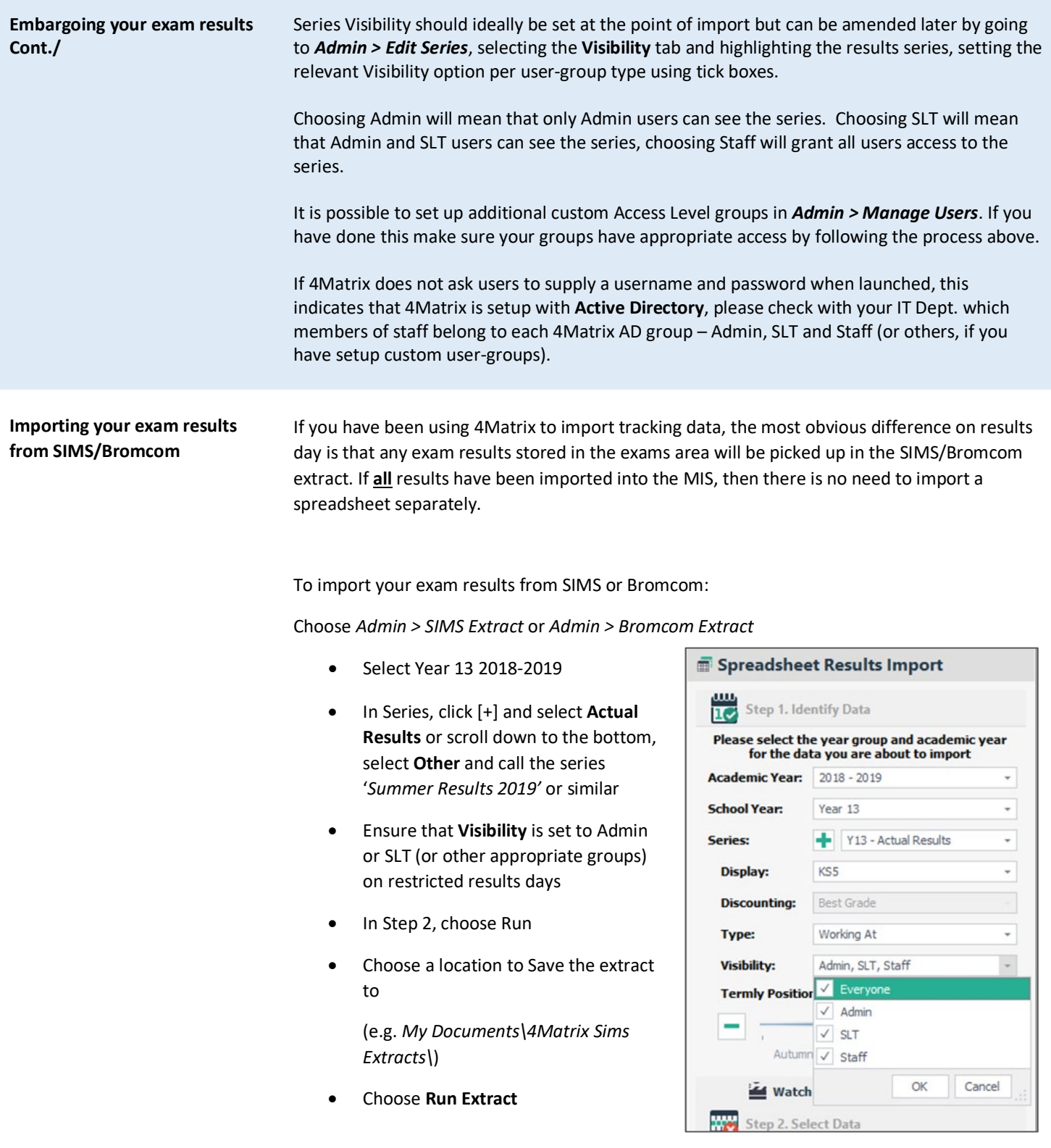

See [www.4matrix.com/videos](http://www.4matrix.com/videos) for help with additional steps.

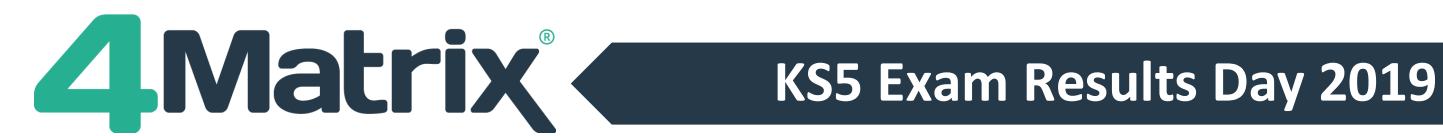

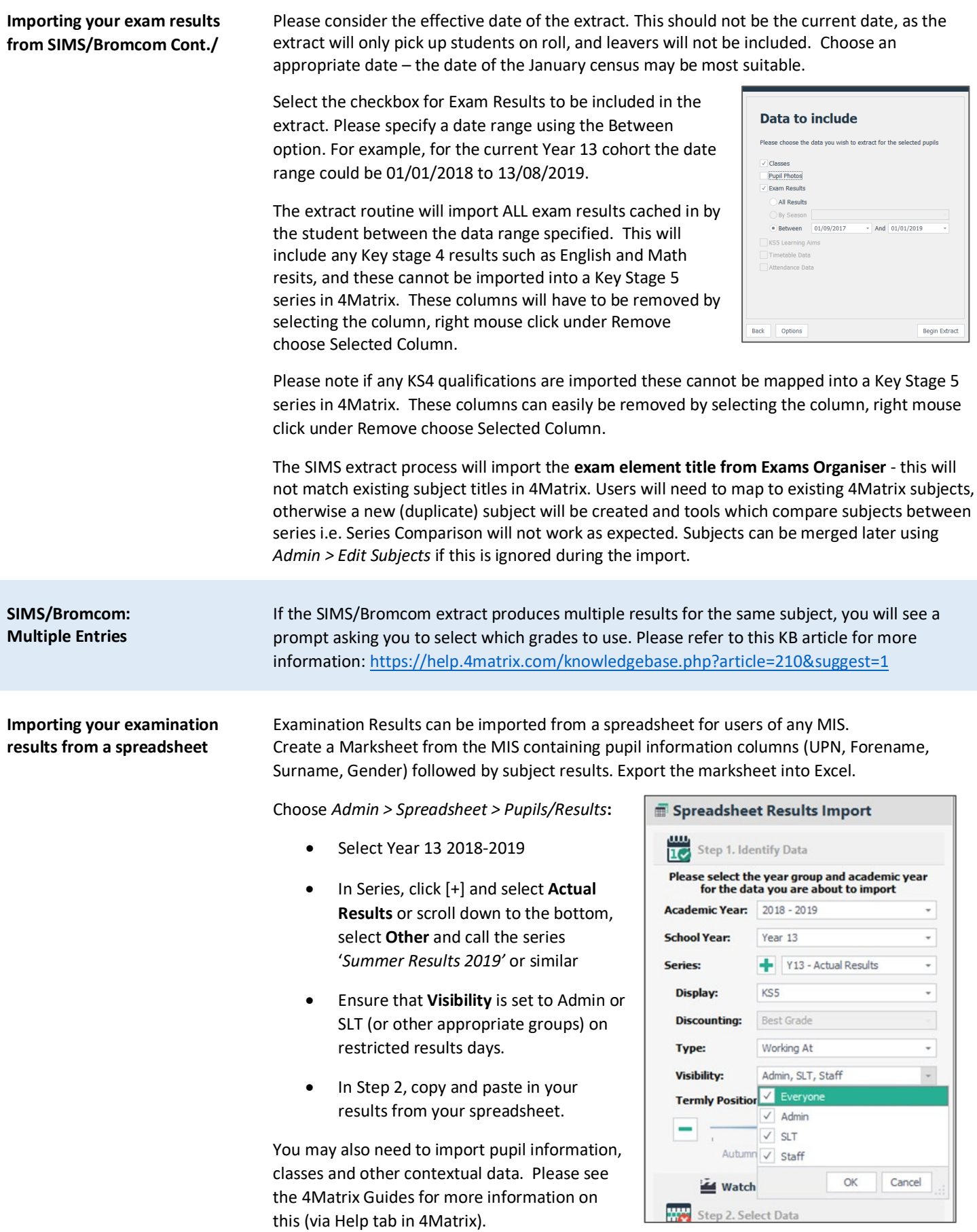

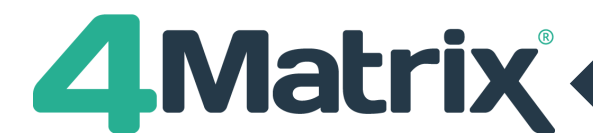

# **KS5 Exam Results Day 2019**

**Subject Mappings Schools are advised to ensure that their subjects are mapped to the correct awards using Edit Subjects. We will not be processing Missing Qualification requests on Results Days.**

> You can produce a subject report for the active series containing each subject's QAN, counting status and discount code using: *Admin > Edit Subjects > File > Print Current Series Report*. Schools are advised to check this against the relevant DfE documentation to ensure that each subject is being handled correctly.

It is also possible to view a summary of subject information including QAN, counting status and discount code by using *Help > Support* 

*Tools > See Inclusion Status*. This summary can be exported into Excel.

The status of a subject (whether included or excluded in the performance measures)

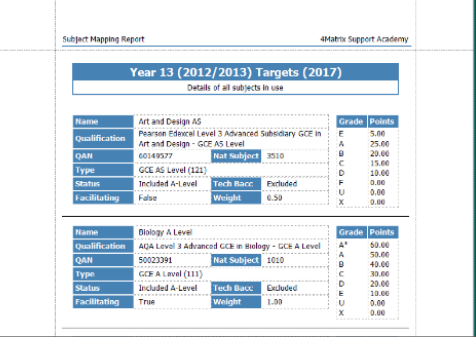

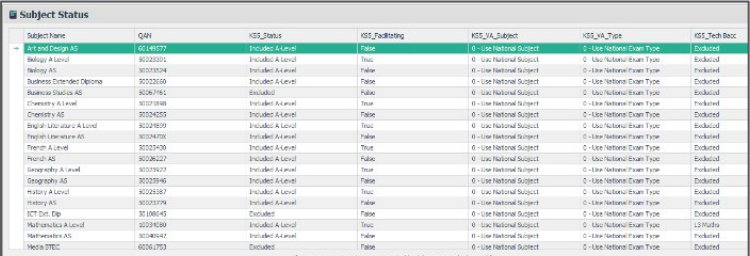

can be checked using the Mapped Qualification panel in the Edit Subjects tool but please do refer to the documentation mentioned above before making any changes. Note that you can search the qualification database in 4Matrix using QANs as the search term, i.e. 60001234 (do not include the / symbol).

You can change the mapping of a subject in *Admin > Edit Subjects* by selecting it on the left and using the **Change Map** option. This will change the mapping for all series where the subject is used. You can move the grades from one subject to another for the active series only using the **Move** option. Please refer to the 4Matrix Admin Guide (available from the Help tab in 4Matrix) for more information.

**2019 Performance Measures** At KS5, the headline measures include Average Points/Grade and Value-Added Progress Score.

It is not possible to calculate KS5 Value Added in advance and schools are advised not to report the Value-Added scores shown in 4Matrix on results day. In 4Matrix we are using the most upto-date published coefficients, which are based on 2018 data. We do not expect the 2019 data to be officially published (and validated) until March 2020, although the un-validated versions are expected in January 2020. As soon as this information is available to us, 4Matrix will be updated to use the new coefficients

For Key Stage 5 Value Added, Key Stage 4 prior attainment data must be present in the 4Matrix Markbook (both 'GCSE Only' APS and 'All' APS) and details on how to import this can be found in the Pre Results Day Checklist for KS5 available at:

[www.4matrix.com/help/Pre\\_Results\\_Day\\_Checklist\\_2019\\_KS5.pdf](http://www.4matrix.com/help/Pre_Results_Day_Checklist_2019_KS5.pdf) It is not possible to check this data against DfE information until the September checking exercise opens.

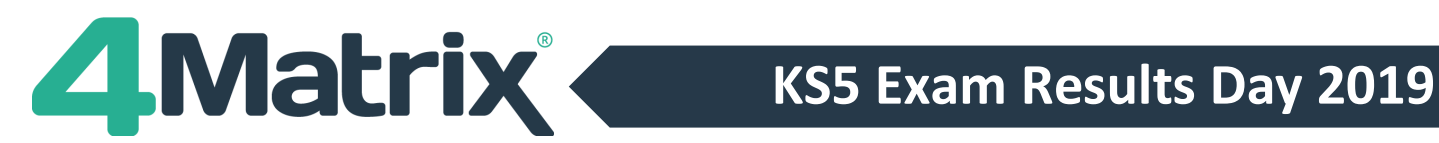

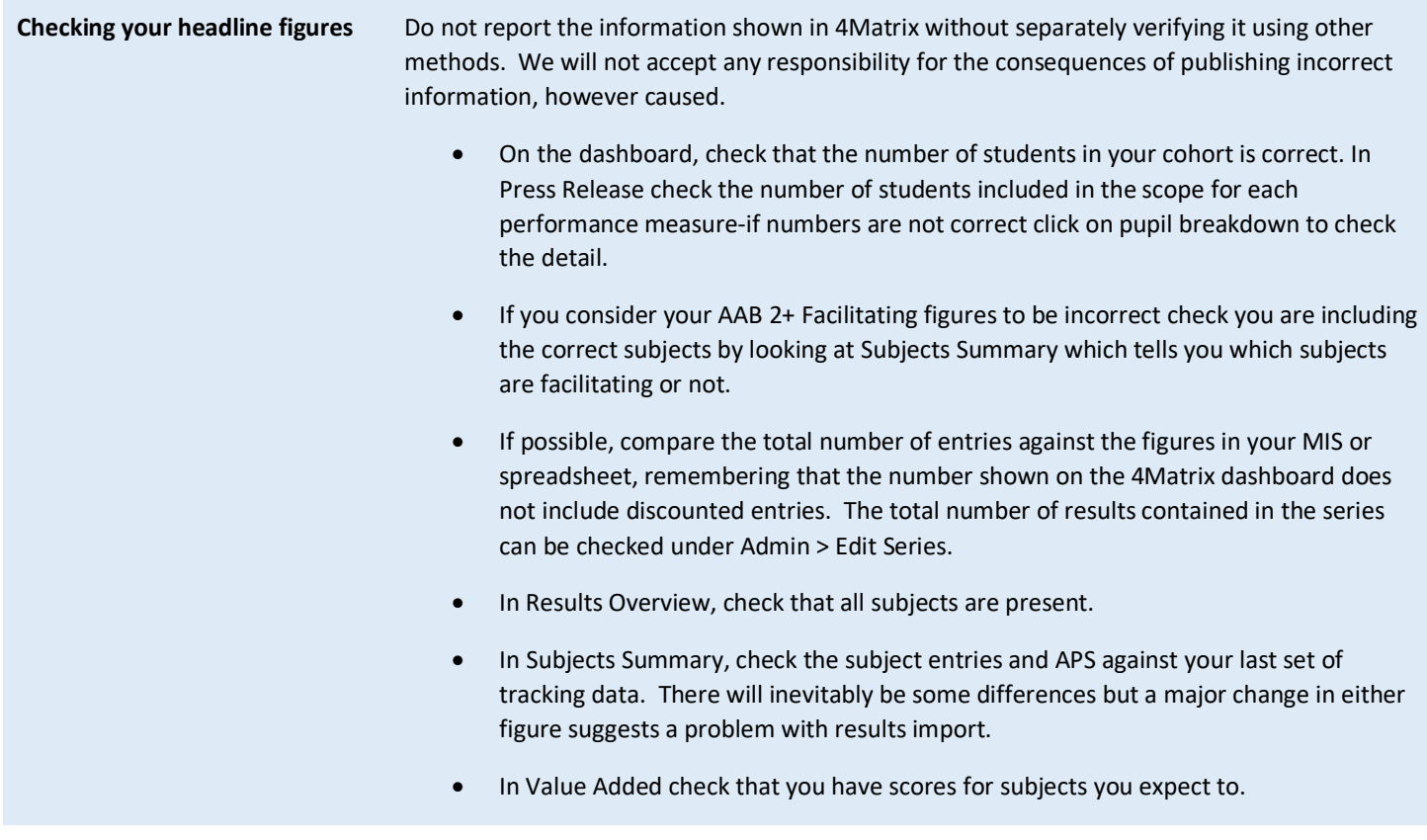

**Producing Reports** You can produce reports from most tools in 4Matrix by going to *File > Print*.

- The **Press Release** tool will report the main headline figures for your school.
- **Pupil Summary** (under the **Reports** tab) can be used to produce certificates for pupils.
- Full details of all reports can be found in the **Application Guides** (via Help in 4Matrix).

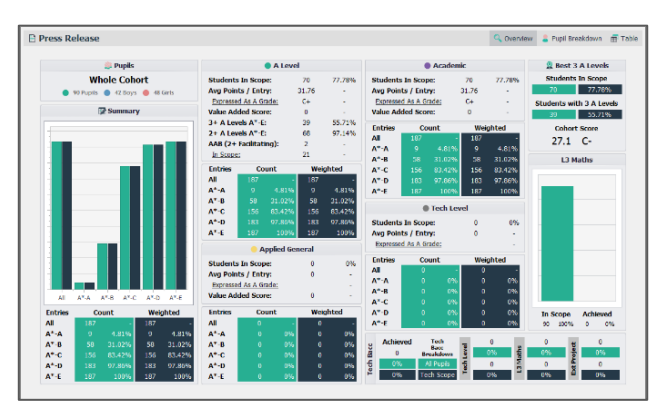

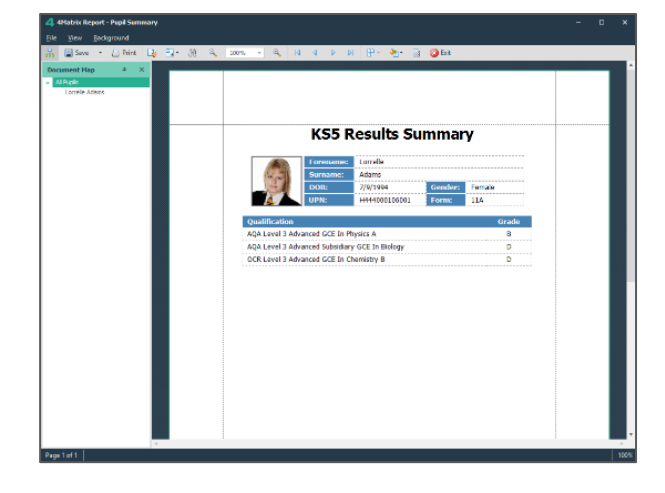

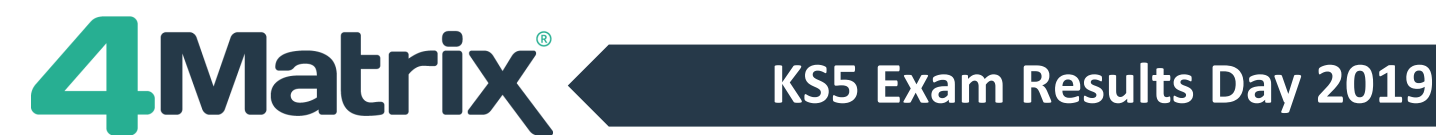

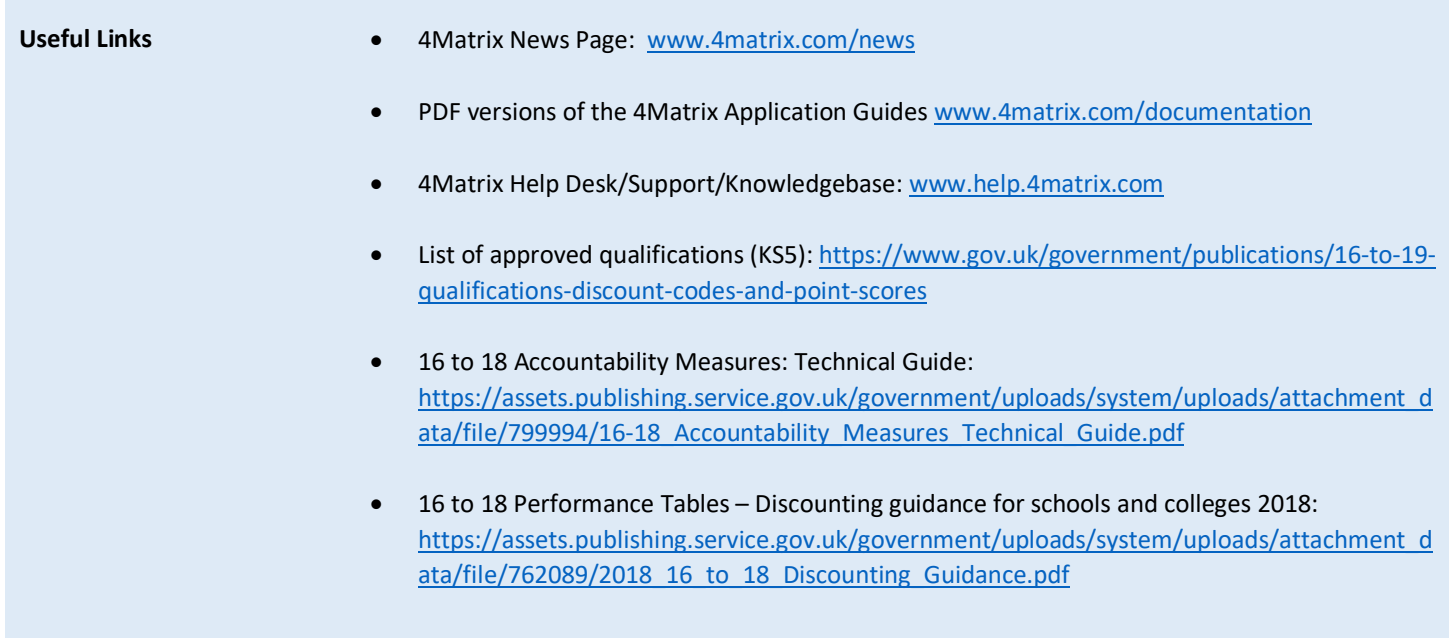

## **We wish you all an enjoyable summer break and good luck!**

### **The 4Matrix Team**

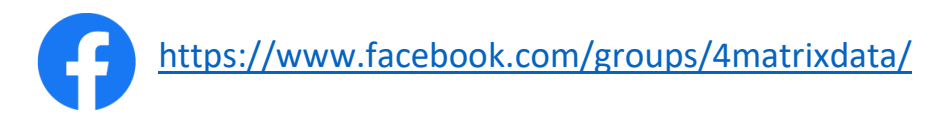

Join our Facebook group - It's a great place for school leaders and Data Managers to discuss secondary performance data, with over 500 members to date. We also talk about the latest 4Matrix developments, news, and share useful documents and resources.